# Assignments

- Homework 1 is due by midnight on Friday (Jan 26th)
- Homework 2 will be assigned in class on Friday

# Lecture 3: Basic Network Config

 $\texttt{[matthew@dhep178 - % ssh root@129.24.245.16}$ root@129.24.245.16's password: Last failed login: Wed Jan 24 09:45:26 CST 2024 from 167.71.93.172 on ssh:notty There were 1051 failed login attempts since the last successful login. Last login: Sun Jan 21 17:05:30 2024 from 129.24.240.92  $[root@localhost ~]$ #

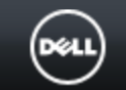

**Local Users** 

 $14$ 

15

 $16$ 

Disabled

Disabled

**Disabled** 

### System<br>PowerEdge R620

Ţ

Ţ

root, Admin

Overview

Server<sup>...</sup>

**Directory Services** Smartcard

### **Users**

 $\mathbf{C}$  $\bf{3}$ 

Disabled

Disabled

**Disabled** 

#### ⊹Logs Power / Thermal

۱е

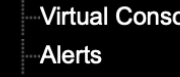

<sup>...</sup>Setup

- -Troubleshooting
- Licenses
- -Intrusion
- iDRAC Settings Ţ
- -Network **User Authentication**
- Update and Rollback Server Profile
- Sessions
- -Hardware  $+$
- $+$ Storage
- H<sub>mm</sub>Host OS

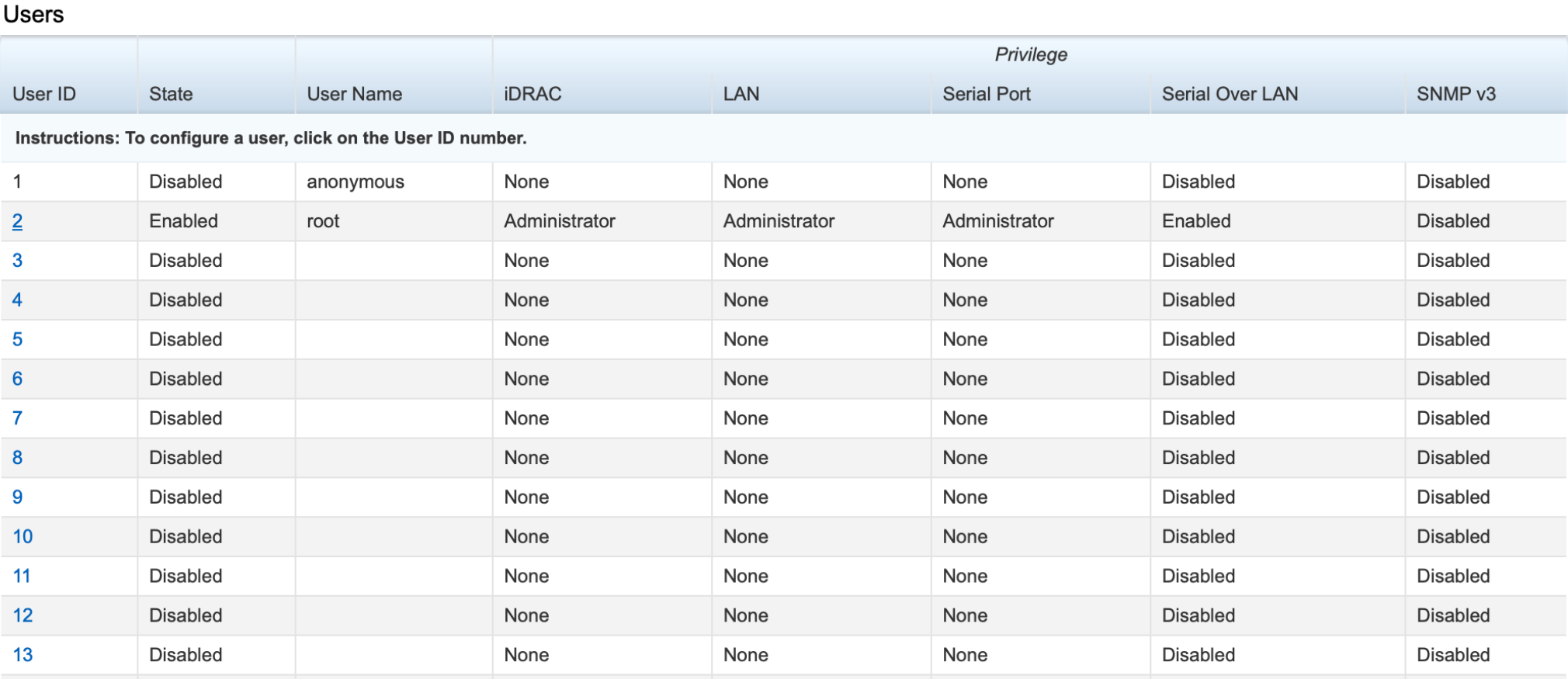

None

None

None

None

None

None

**Disabled** 

Disabled

**Disabled** 

None

None

None

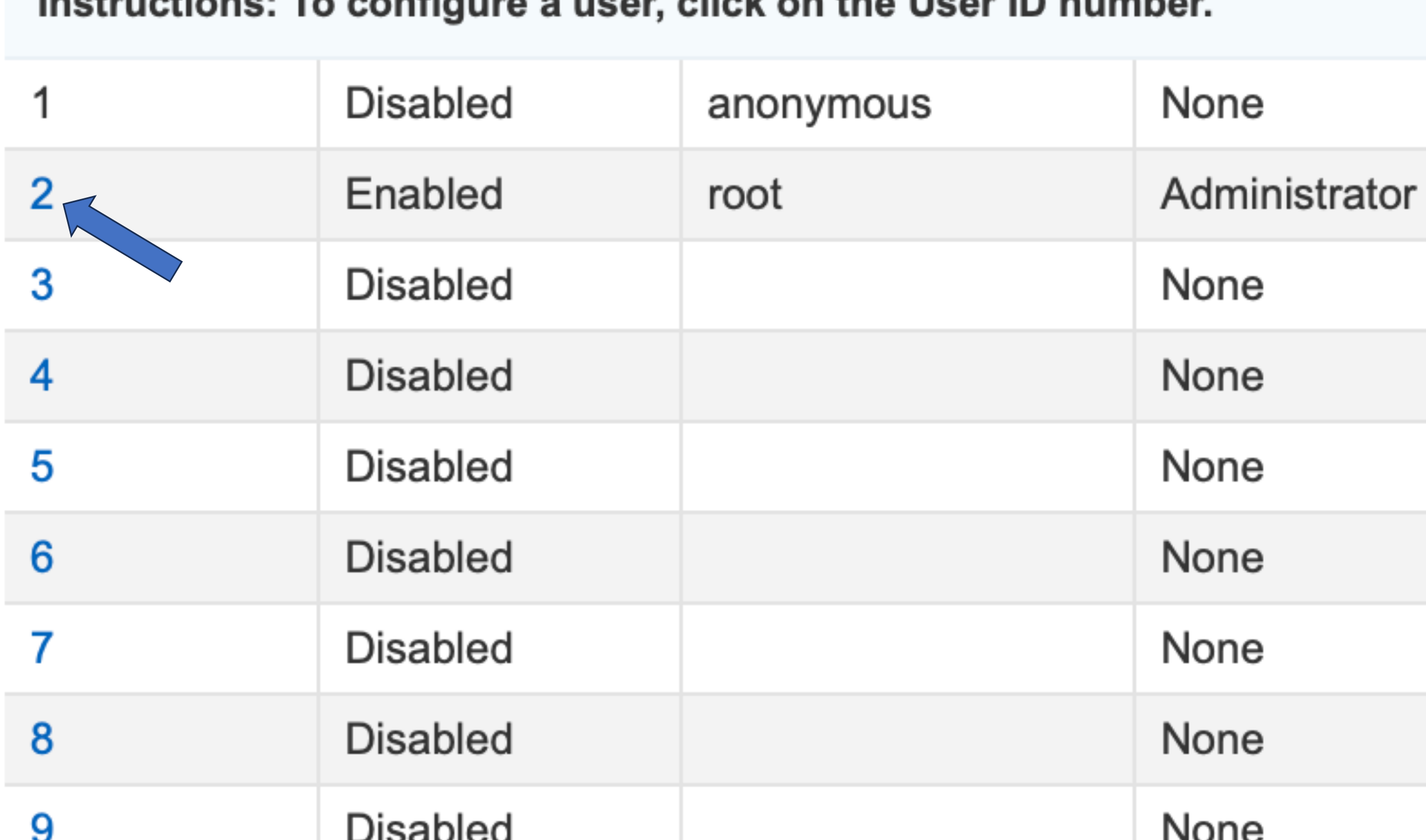

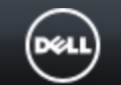

#### **System Local Users Directory Services** Smartcard PowerEdge R620 root, Admin User Main Menu: User ID 2 Overview  $=$ Server  $\overline{a}$ ⊹Logs **User Configuration** Power / Thermal Configure User Virtual Console Alerts Configure User Setup Troubleshooting Licenses **Smart Card Configuration Intrusion** Configure User iDRAC Settings  $=$ **Upload User Certificate**  $\bigcirc$ **Network User Authentication View User Certificate Update and Rollback**  $\bigcirc$ **Upload Trusted CA Certificate** Server Profile View Trusted CA Certificate Sessions **Hardware**  $+$ Storage  $+$ **SSH Key Configurations**  $+$ Host OS

#### Configure User  $\bigcirc$ Upload SSH Key(s) View/Remove SSH Key(s)

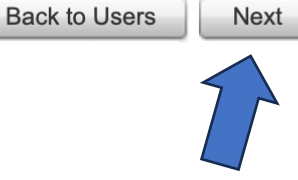

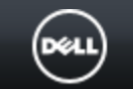

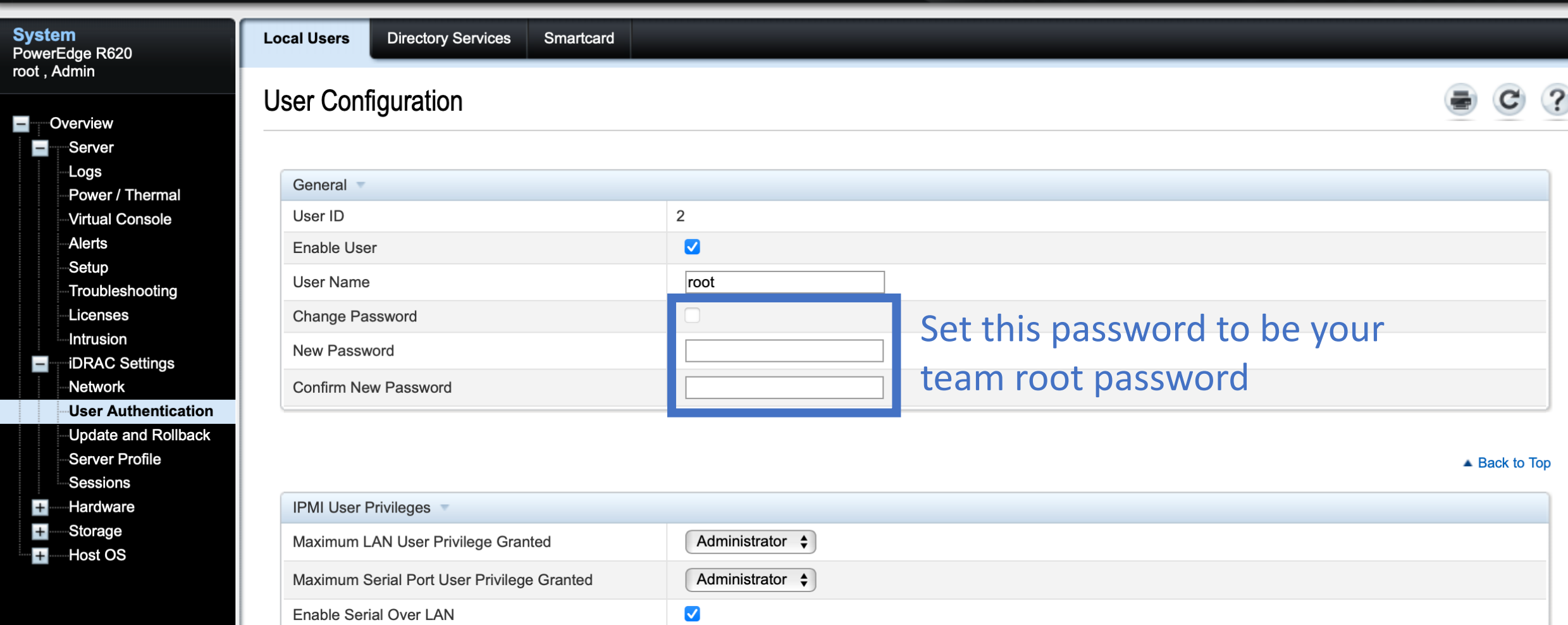

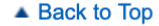

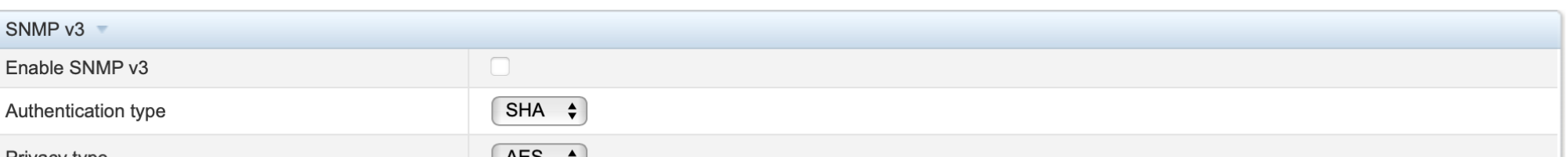

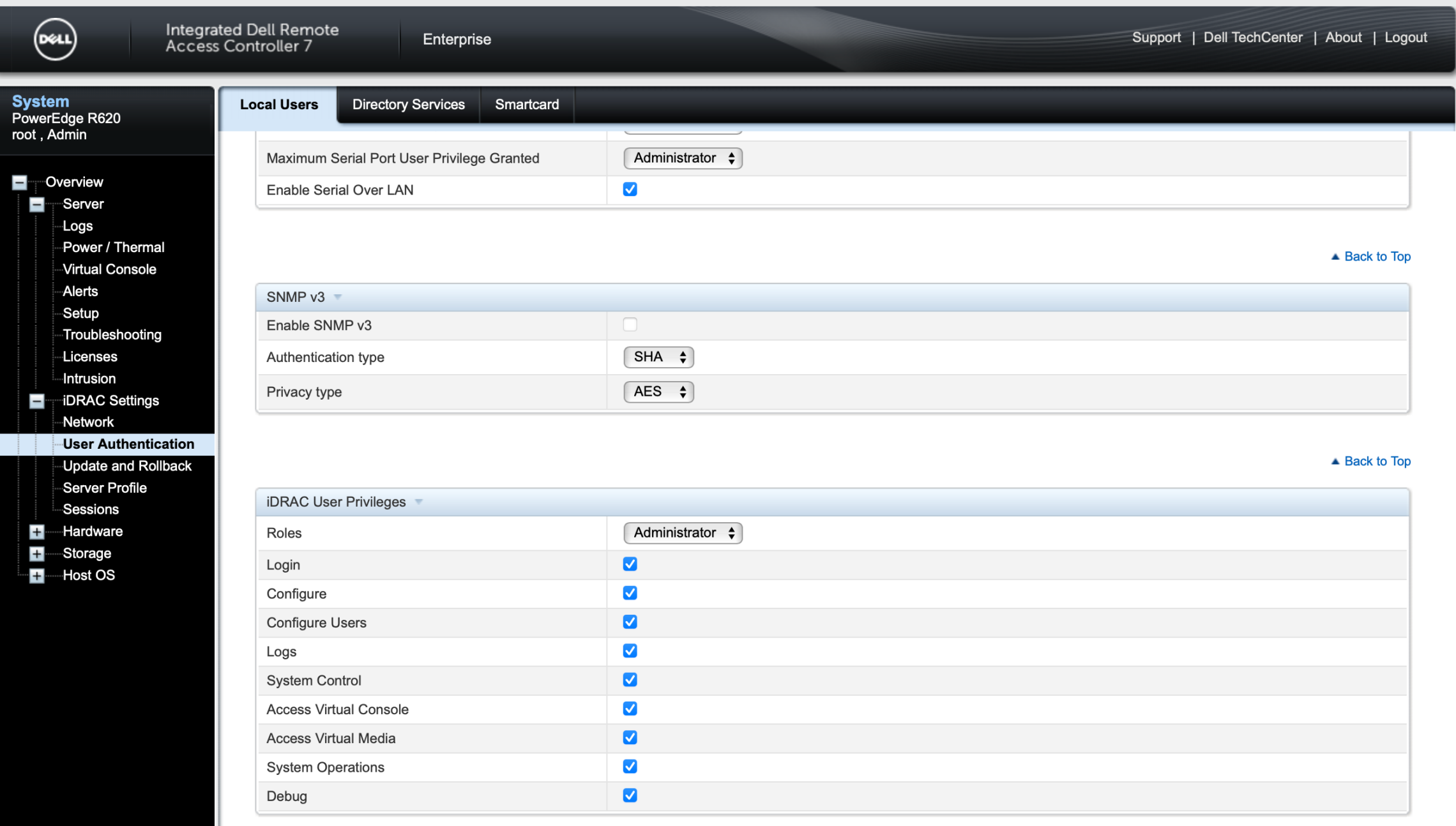

Back to User Main Menu

Apply

 $\rightarrow$ 

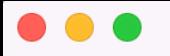

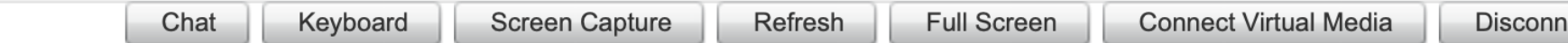

Rocky Linux 9.3 (Blue Onyx)<br>Kernel 5.14.0-362.8.1.el9\_3.x86\_64 on an x86\_64

moonshine login:<br>moonshine login:

### Last login: Sun Jan 21 17:05:30 2024 from 129.24.240.92

- $[root@localhost ~\sim]$ # hostname moonshine
- [root@localhost ~]# exit
- logout
- Connection closed

[root@moonshine  $\sim$ ]# ip a

- 1: lo: <LOOPBACK,UP,LOWER\_UP> mtu 65536 qdisc noqueue state UNKNOWN group default qlen 1000 link/loopback 00:00:00:00:00:00 brd 00:00:00:00:00:00
	- inet 127.0.0.1/8 scope host lo
		- valid\_lft forever preferred\_lft forever
	- inet6 ::1/128 scope host
		- valid lft forever preferred lft forever
- 2: eno1: <BROADCAST,MULTICAST,UP,LOWER\_UP> mtu 1500 qdisc mq state DOWN group default qlen 1000 link/ether d4:ae:52:8b:72:8c brd ff:ff:ff:ff:ff:ff
	- altname enp1s0f0
- 3: eno2: <NO-CARRIER,BROADCAST,MULTICAST,UP> mtu 1500 qdisc mq state DOWN group default qlen 1000 link/ether d4:ae:52:8b:72:8d brd ff:ff:ff:ff:ff:ff
	- altname enp1s0f1
- 4: eno3: <NO-CARRIER,BROADCAST,MULTICAST,UP> mtu 1500 qdisc mq state DOWN group default qlen 1000 link/ether d4:ae:52:8b:72:8e brd ff:ff:ff:ff:ff:ff altname enp2s0f0
- 5: eno4: <NO-CARRIER,BROADCAST,MULTICAST,UP> mtu 1500 qdisc mq state DOWN group default qlen 1000 link/ether d4:ae:52:8b:72:8f brd ff:ff:ff:ff:ff:ff altname enp2s0f1

### [ $root@moonshipe$  ~]# nmtui

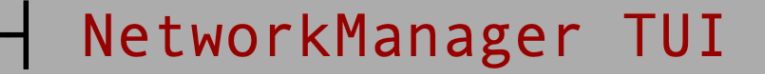

Please select an option

### Edit a connection

Activate a connection Set system hostname Radio

Quit

 $<$  OK  $>$ 

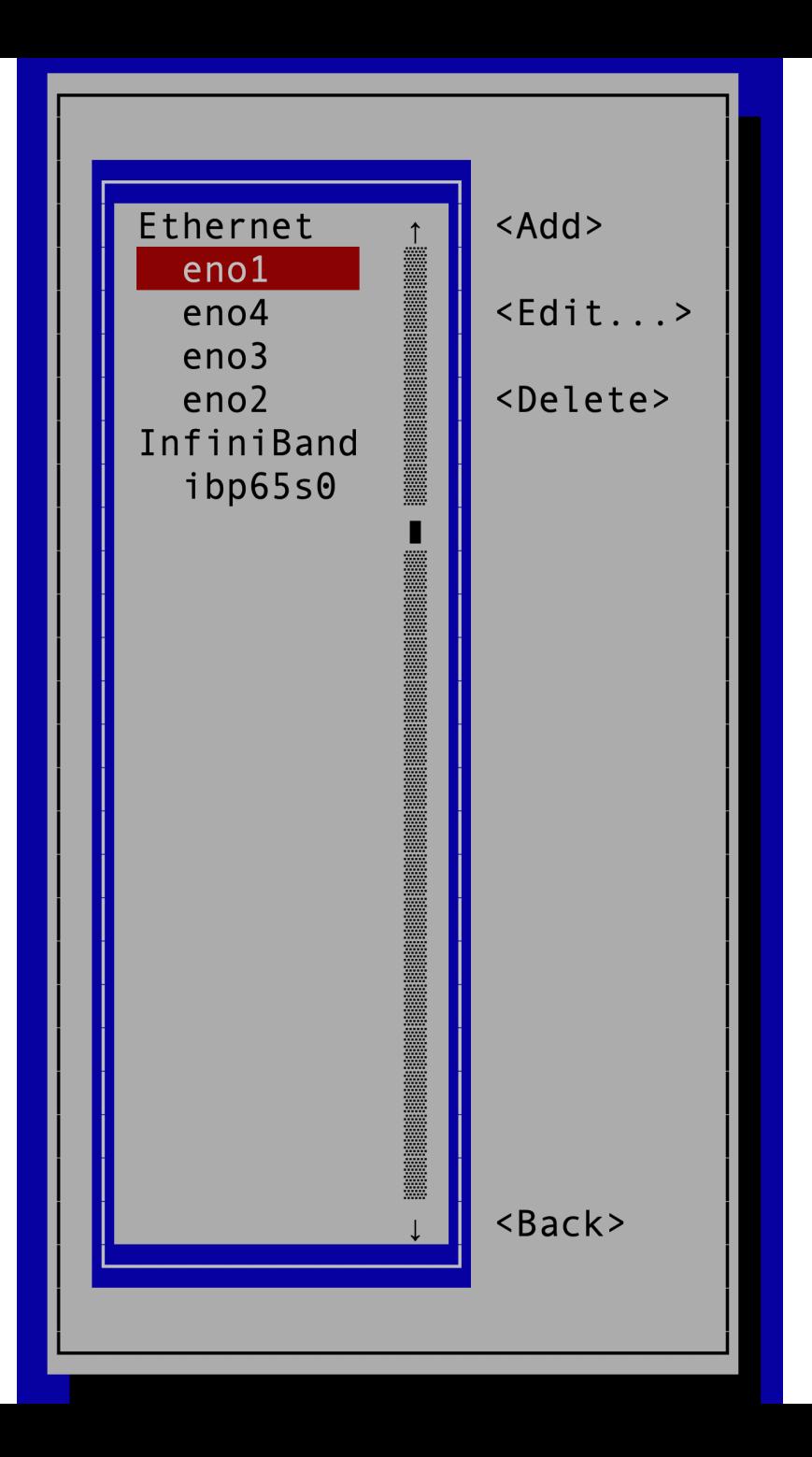

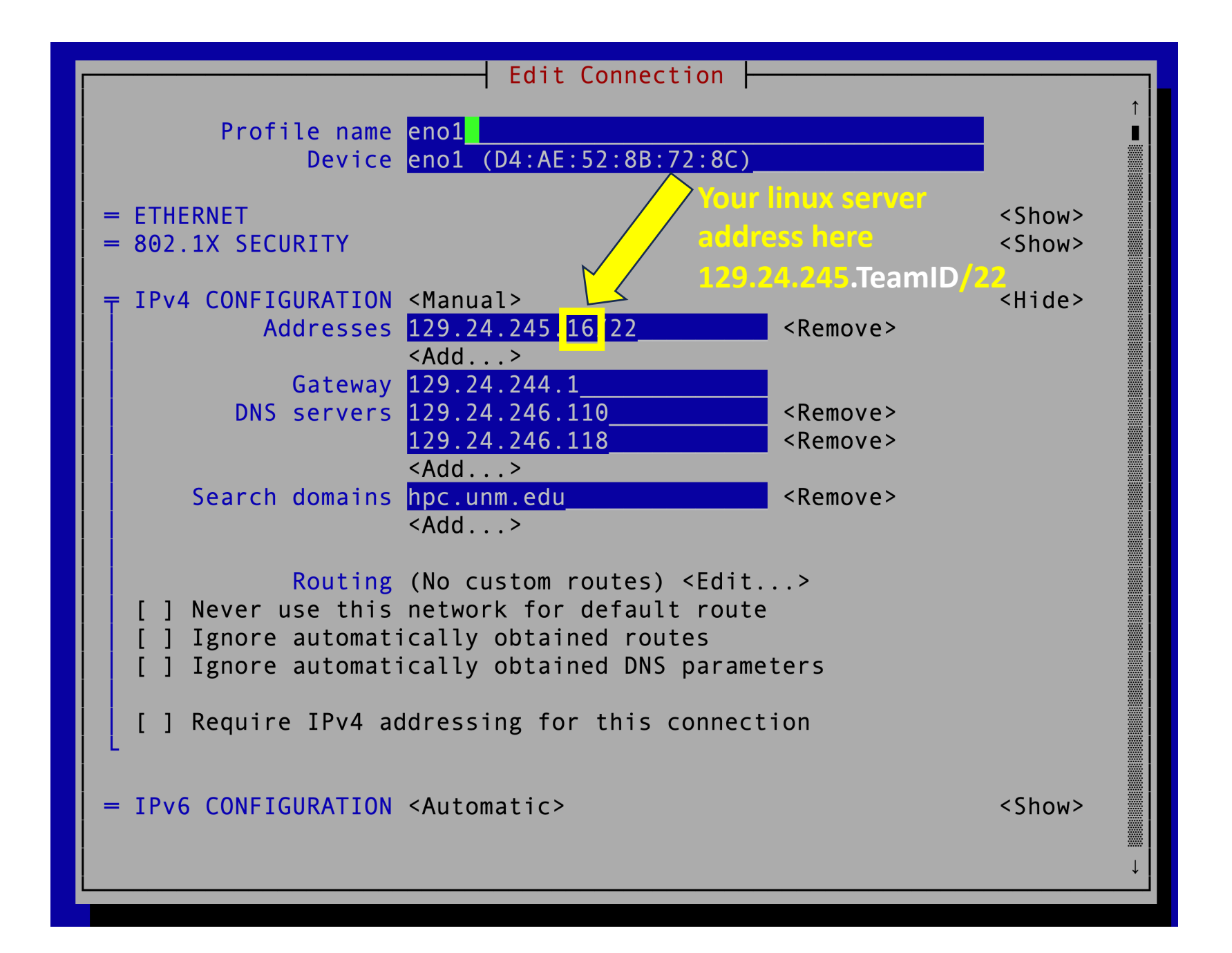

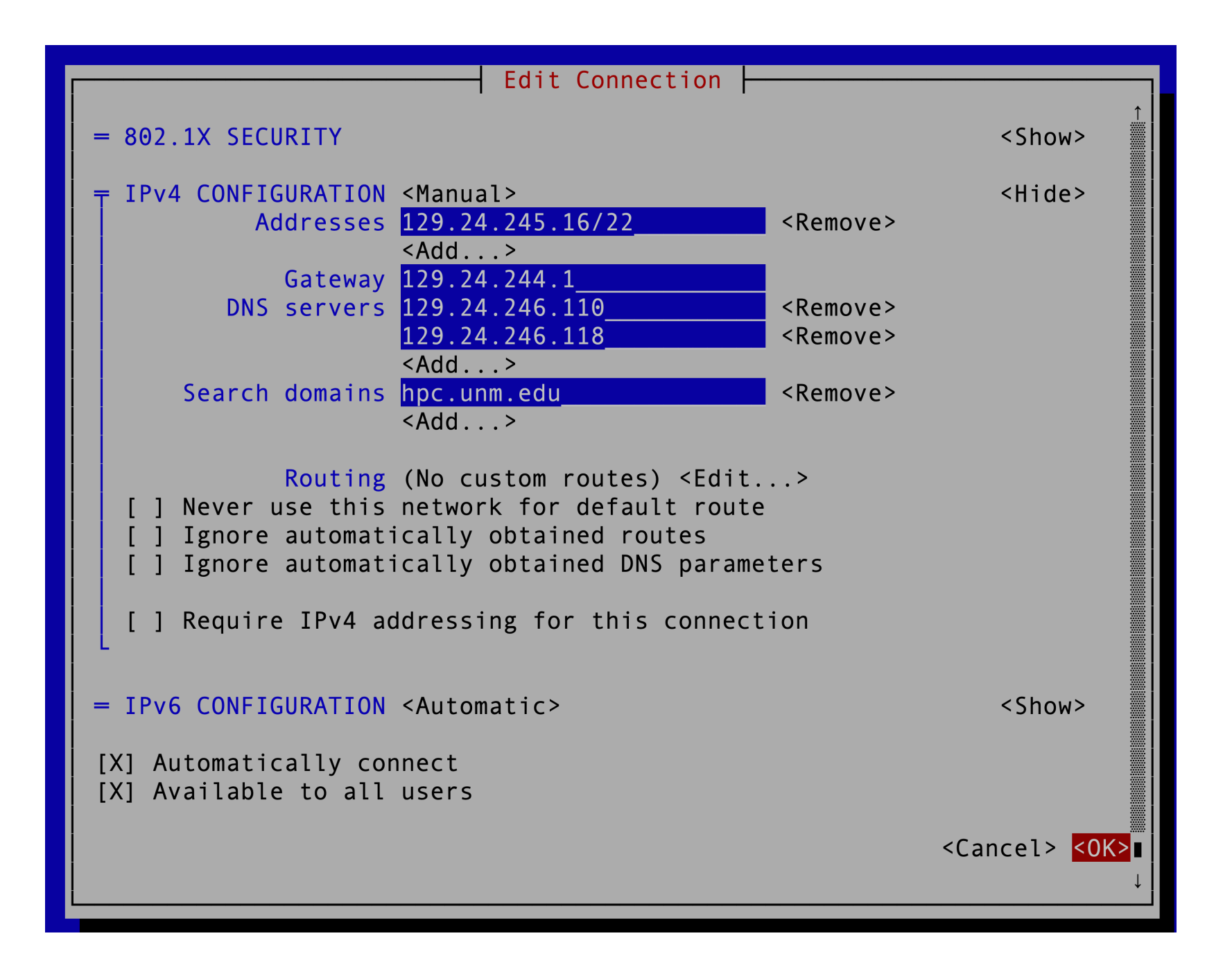

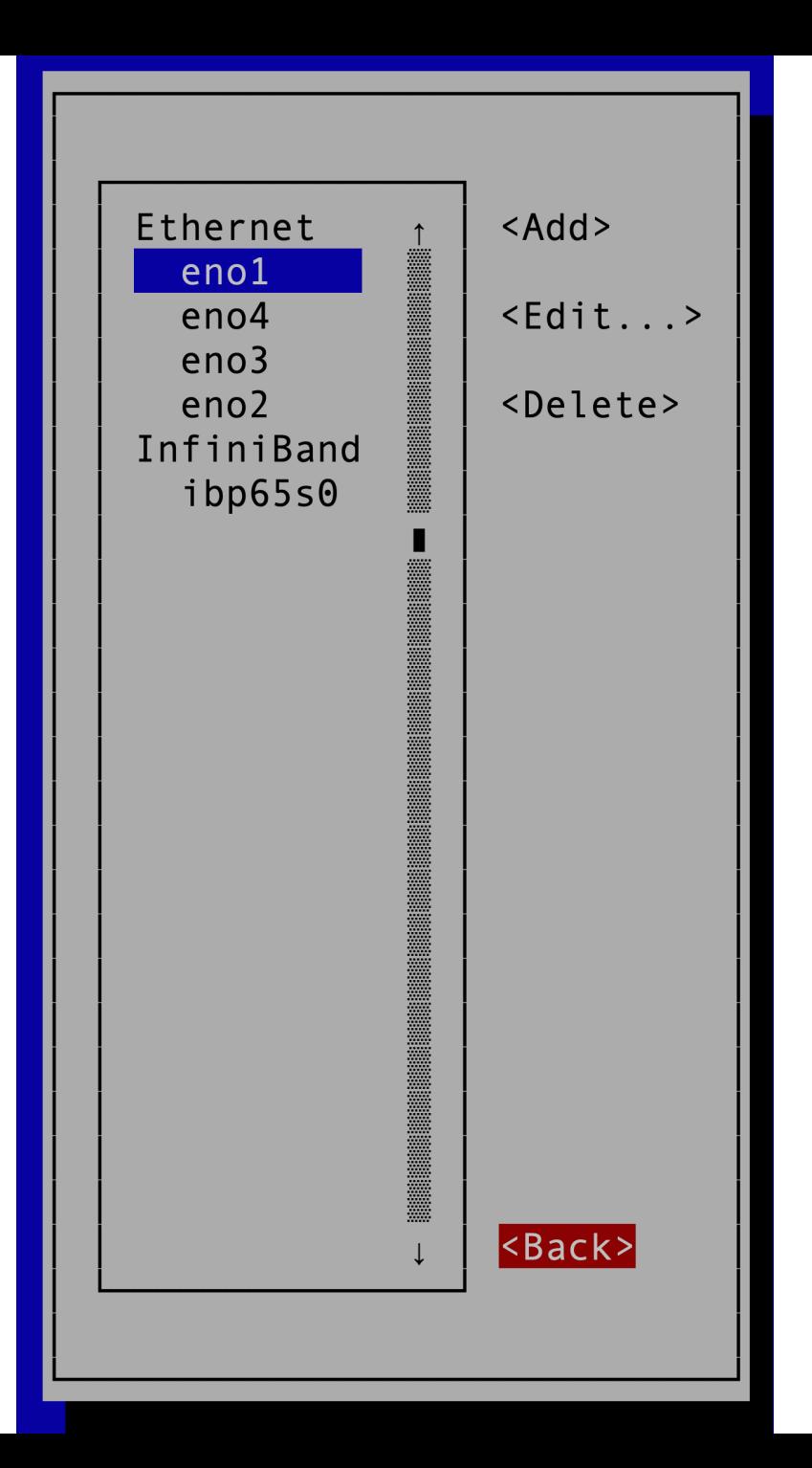

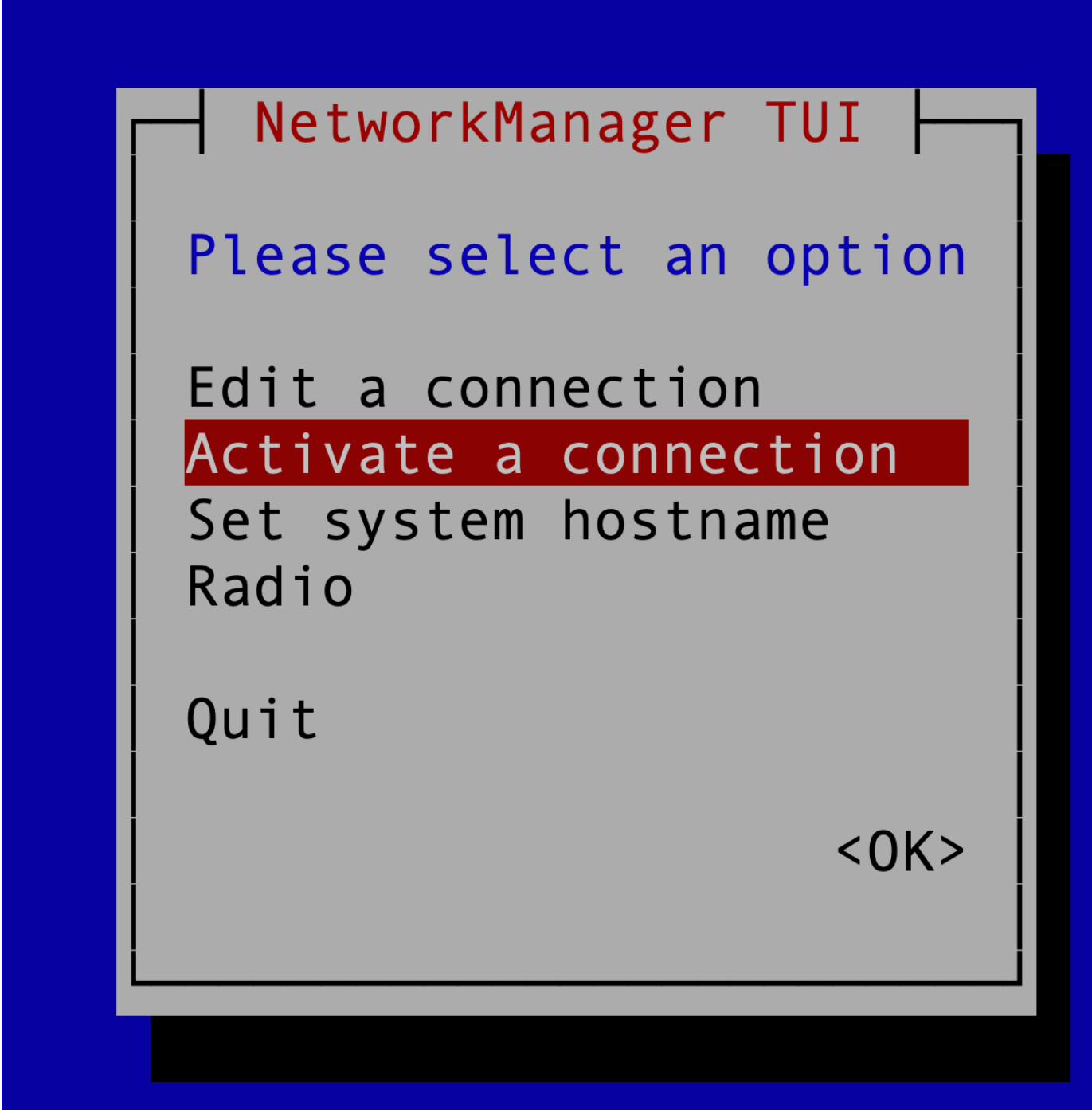

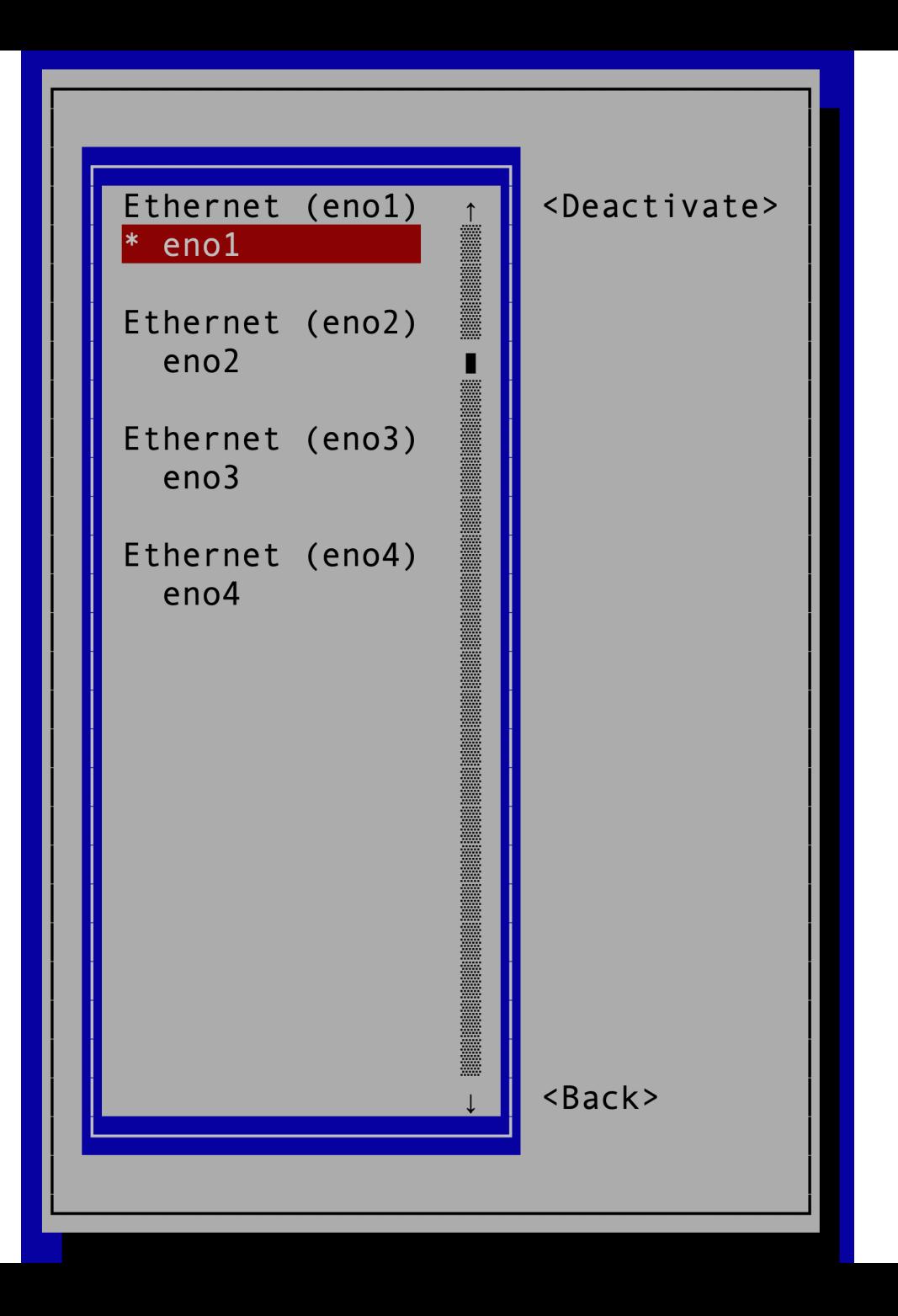

# Apply the new network settings

[root@moonshine  $\sim$ ]# nmcli device reapply eno1 Connection successfully reapplied to device 'eno1'. [root@moonshine ~]#

# Check the new settings

```
[root@moonshine \sim]# ip a
1: lo: <LOOPBACK,UP,LOWER_UP> mtu 65536 qdisc noqueue state UNKNOWN group default qlen 1000
    link/loopback 00:00:00:00:00:00 brd 00:00:00:00:00:00
    inet 127.0.0.1/8 scope host lo
       valid lft forever preferred lft forever
    inet6 ::1/128 scope host
       valid lft forever preferred lft forever
2: eno1: <BROADCAST,MULTICAST,UP,LOWER_UP> mtu 1500 qdisc mq state UP group default qlen 1000
    link/ether d4:ae:52:8b:72:8c brd ff:ff:ff:ff:ff:ff
    altname enp1s0f0
    inet 129.24.245.TeamID/22 brd 129.24.247.255 scope global noprefixroute eno1
       valid lft forever preferred lft forever
    inet6 fe80::d6ae:52ff:fe8b:728c/64 scope link noprefixroute
       valid lft forever preferred lft forever
3: eno2: <NO-CARRIER,BROADCAST,MULTICAST,UP> mtu 1500 qdisc mq state DOWN group default qlen 1000
    link/ether d4:ae:52:8b:72:8d brd ff:ff:ff:ff:ff:ff
    altname enp1s0f1
4: eno3: <NO-CARRIER,BROADCAST,MULTICAST,UP> mtu 1500 qdisc mq state DOWN group default qlen 1000
    link/ether d4:ae:52:8b:72:8e brd ff:ff:ff:ff:ff:ff
    altname enp2s0f0
```
5: eno4: <NO-CARRIER,BROADCAST,MULTICAST,UP> mtu 1500 qdisc mq state DOWN group default qlen 1000 link/ether d4:ae:52:8b:72:8f brd ff:ff:ff:ff:ff:ff altname enp2s0f1

matthew@dhcp178  $\sim$  % ssh root@129.24.245.16 root@129.24.245.16's password: Last failed login: Wed Jan 24 11:31:45 CST 2024 from 112.28.209.66 on ssh:notty There were 8 failed login attempts since the last successful login. Last login: Wed Jan 24 11:25:30 2024 from 129.24.246.178 [root@moonshine ~]#

[root@moonshine  $\sim$ ]# yum install tar Last metadata expiration check: 0:53:22 ago on Wed 24 Jan 2024 10:44:48 AM CST. Dependencies resolved. =======================================================================================

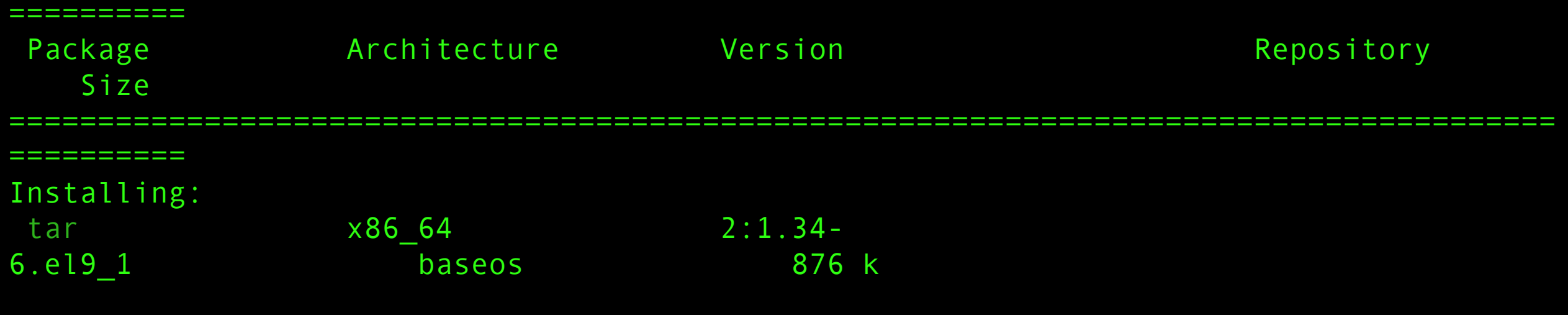

Transaction Summary ======================================================================================= ========== Install 1 Package Total download size: 876 k

Installed size: 3.0 M Is this ok [y/N]:

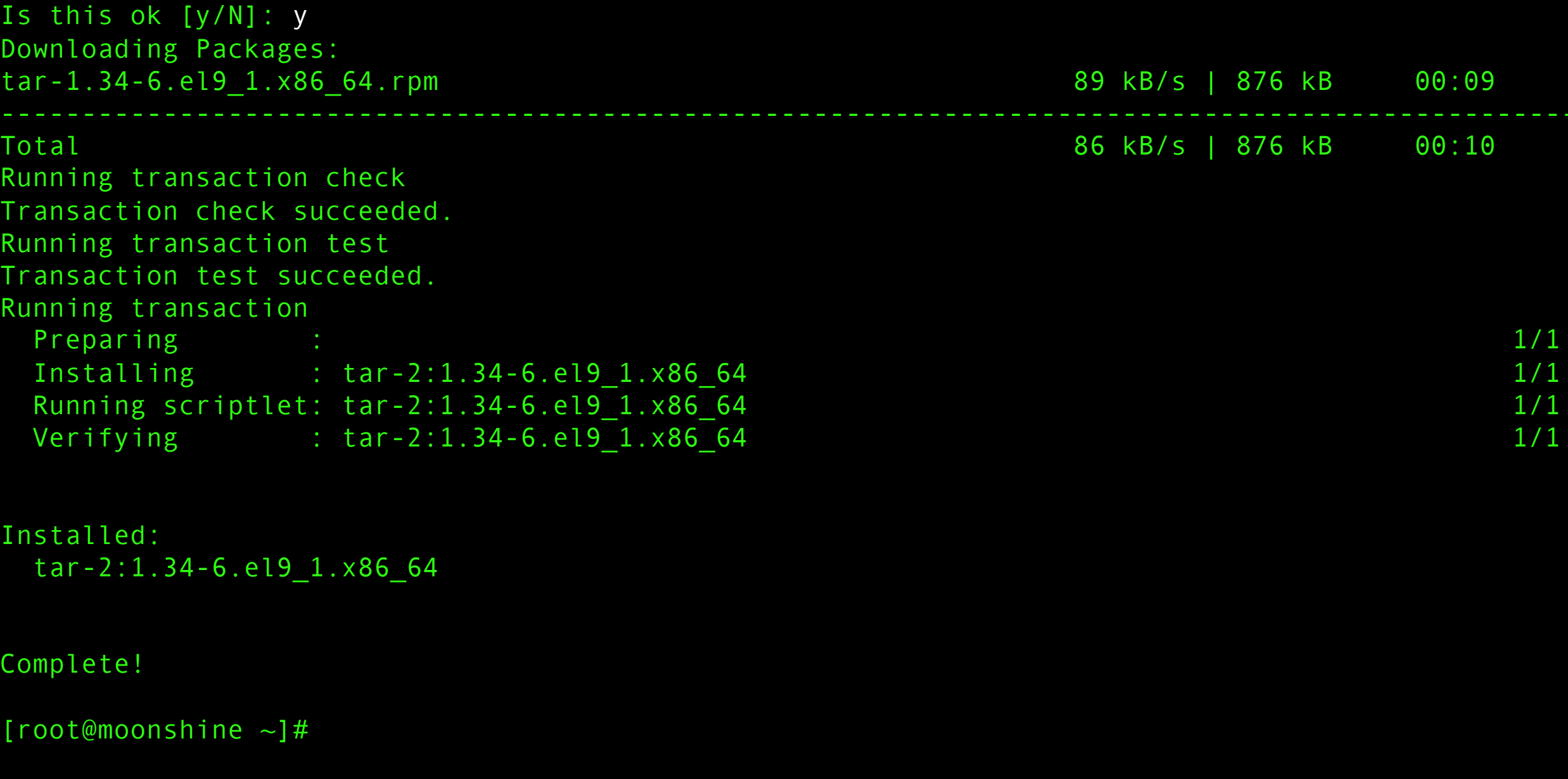

[root@moonshine  $\sim$ ]# tar --version tar (GNU tar) 1.34 Copyright (C) 2021 Free Software Foundation, Inc. License GPLv3+: GNU GPL version 3 or later <https://gnu.org/licenses/gpl.html>. This is free software: you are free to change and redistribute it. There is NO WARRANTY, to the extent permitted by law.

Written by John Gilmore and Jay Fenlason.